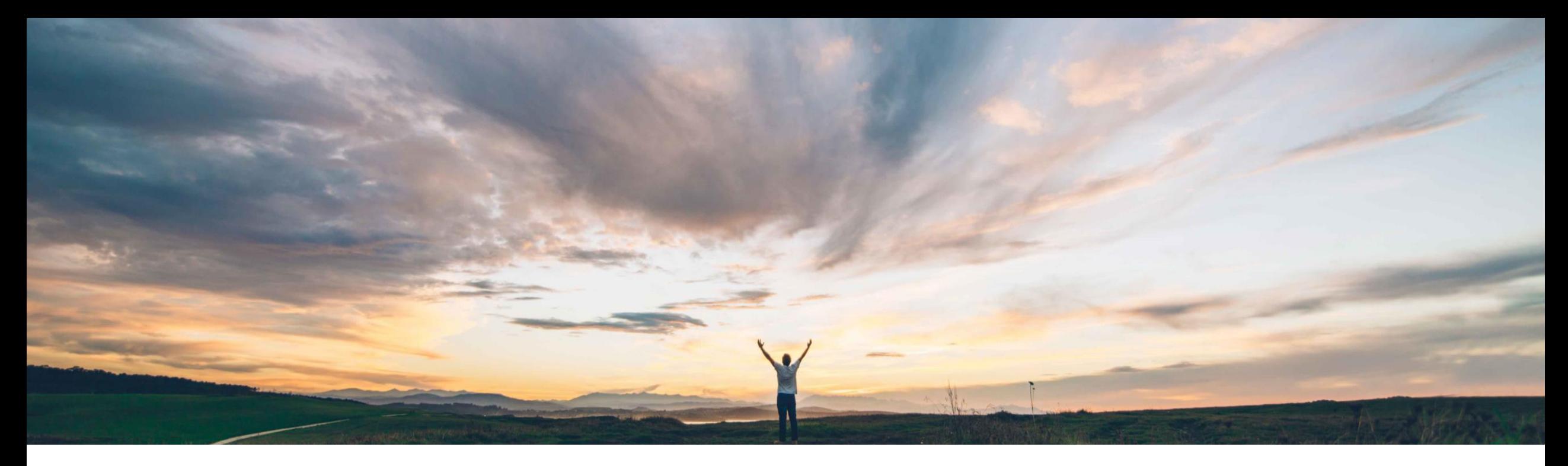

### SAP Ariba

# 機能の概要 Excel ファイルによる補充オーダーのアップロード/ダウンロード

Margherita Monni/Sourabh Kothari、SAP Ariba 一般提供予定: 2019 年 11 月

CONFIDENTIAL

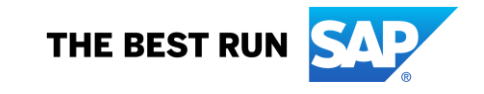

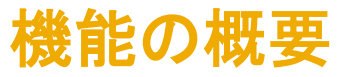

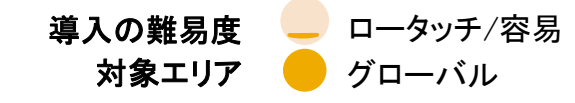

#### 今までの課題

サプライヤ管理在庫 (SMI) を使用して多数の品目を管理 するサプライヤにとって、ユーザーインターフェイスで計 画補充情報を排他的に確認および更新することは、個々 の品目の計画ビューにアクセスする必要があるため、非 常に時間がかかる作業となっています。

Excel ファイルを使用した在庫のダウンロード/アップロー ドは標準のサプライヤ管理在庫プロセスに限られており、 ユーザーは補充オーダープロセスで品目の計画情報を 表示または編集することができません。

### SAP Ariba で問題解決

- この機能を使用すると、サプライヤ管理在庫プロセス の機能が以下のように強化されます。
- ➢ 既存の Excel コラボレーションチャネルが拡張さ れます。
- ▶ サプライヤが複数の補充オーダーに基づく品目 を一度に確認および更新できます。
- ➢ サプライヤが Excel ファイルによるアップロード を使用して、計画補充数量を補充オーダーに変 換できます。

### 主なメリット

この機能により、サプライヤには以下のメリットがありま す。

- ➢ 複数の計画品目に関する計画補充情報を同時に更 新できます。
- ▶ いくつもの画面にアクセスすることも何度もクリック することもなく、対応する補充オーダーを作成できま す。
- ▶ Excel を使用して簡単に操作できます。

#### 対象ソリューション

#### 関連情報

SAP Ariba Supply Chain Collaboration <br>
この機能は、該当するソリューションを使用している すべてのお客様に対して自動的に有効になります が、お客様が設定する必要があります。

#### 前提条件と制限事項

この機能では、バイヤーが計画コラボレーションアド オンを適用している必要があります。

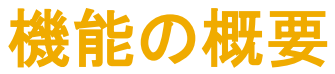

- ➢ サプライヤは、Ariba Network の UI を使用して計画補充情報を扱う場合、各品目の計画ビューに個別にアクセスする必要が あります。
- ➢ サプライヤ管理在庫を介して多数の品目を管理するサプライヤにとって、このプロセスは時間のかかる作業になることがあり ます。
- ➢ このプロセスの効率化を図るため、Excel ファイルによる補充オーダーのアップロード/ダウンロード機能では、Excel ファイル を使用したアップロード/ダウンロードの機能を強化しています。
- ➢ サプライヤは、補充データに関するジョブを実行して Excel ファイルをダウンロードし、補充データを追加した後、そのファイル をアップロードして、計画補充数量を直接補充オーダーに変換することができます。

### 機能の概要

## 説明: Excel ファイルによる補充オーダーのアップロード/ダウンロード

#### バイヤーのユーザーインターフェイスの変更点

➢ [計画] → [計画コラボレーション] → [計画設定] → [サプライヤの割り当て] ページ: この機能により、補充オーダーで許可される 最大明細数がサプライヤ設定オプションに追加されます。 通常の設定で表示される明細数は 1,000 件です。

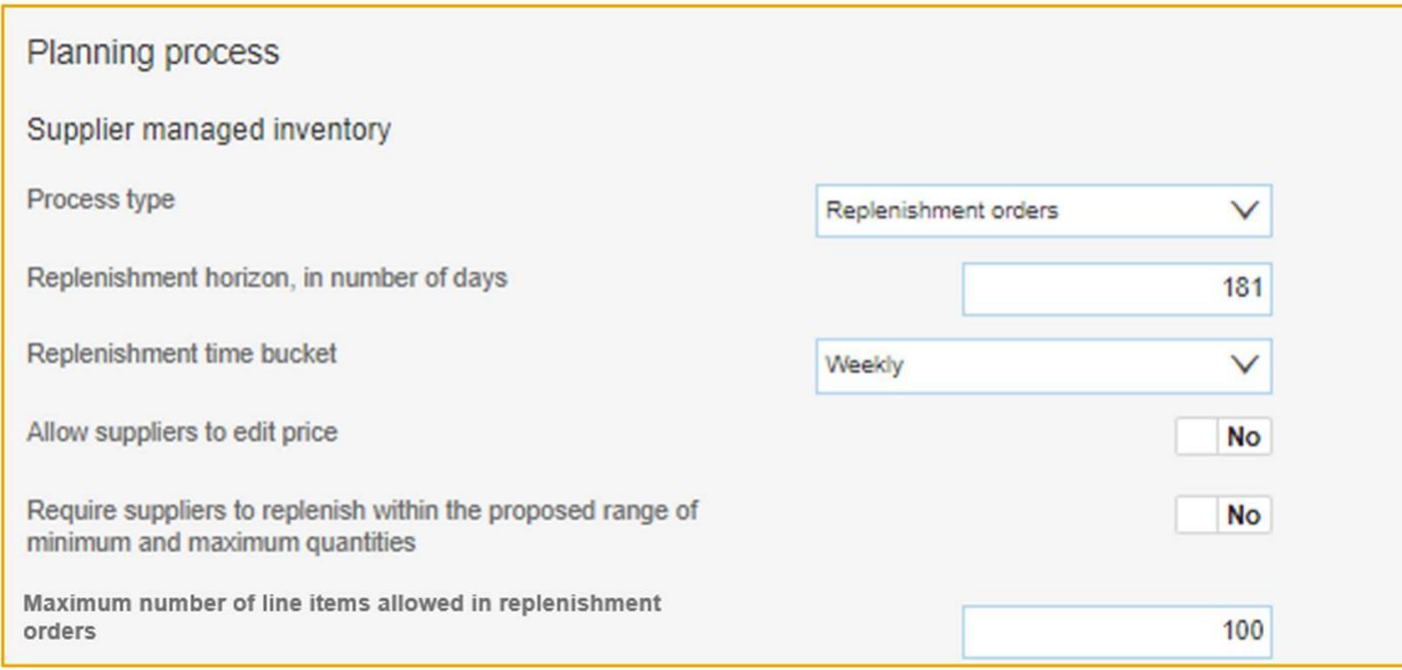

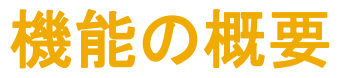

#### バイヤーのユーザーインターフェイスの変更点

➢ [アップロード/ダウンロード] → [ジョブ] → [ジョブの作成/編集] ページ: この機能により、[補充] オプションが [種類] プルダウン リストに追加されています。

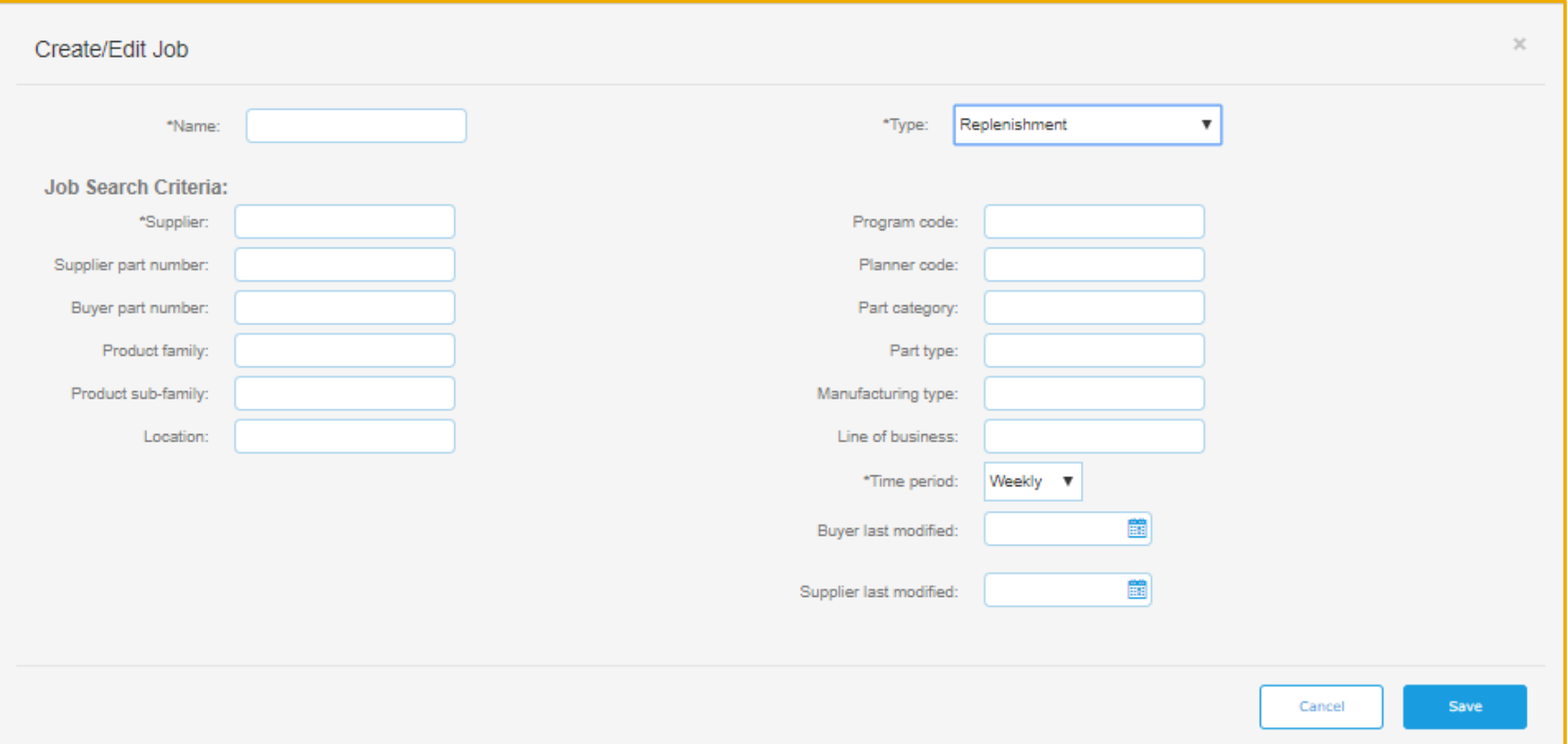

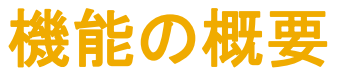

サプライヤのユーザーインターフェイスの変更点

- ➢ [アップロード/ダウンロード] → [ジョブ] → [ジョブの作成/編集] ページ: この機能により、[補充] オプションが [種類] プルダウ ンリストに追加されています。
- ➢ [アップロード/ダウンロード] → [ファイルのアップロード] ページ: この機能により、[補充] オプションがファイルをアップロードす るサプライヤの [種類] プルダウンリストに追加されています。
	- ファイルがアップロードされると、Ariba Network では、ファイルの補充データから補充オーダーが自動的に作成されます。

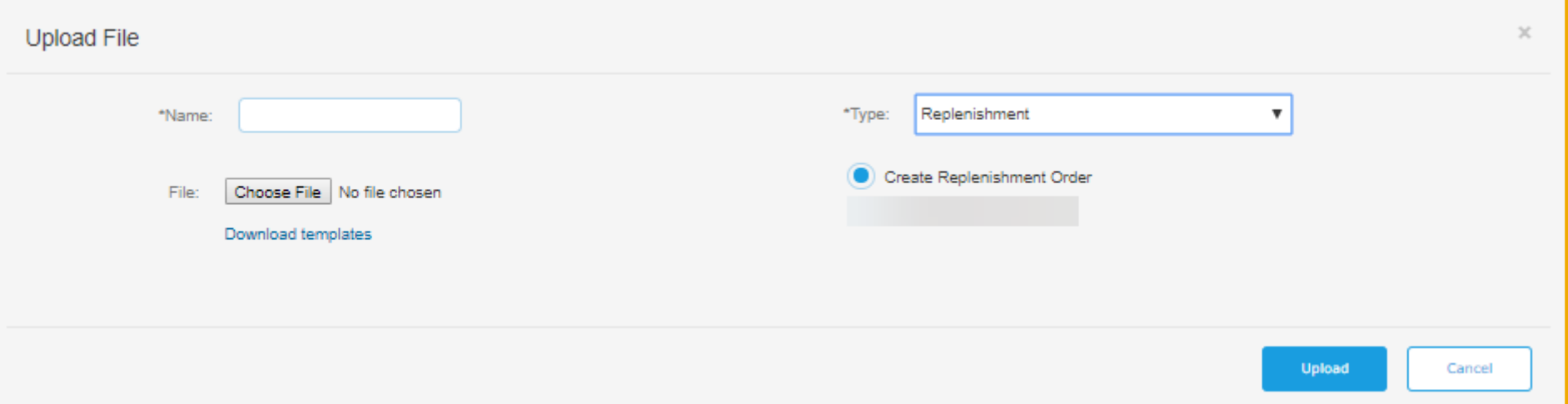

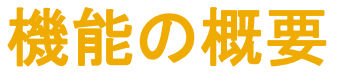

#### サプライヤのユーザーインターフェイスの変更点

- ➢ サプライヤは、ダウンロードした Excel ファイルで、補充オーダー番号および計画補充数量に関する情報を編集することができま す。該当するフィールドは青く強調表示されます。
- ➢ アップロードが完了すると、状況が [完了] になります。
- ➢ サプライヤは、データを編集したり、日次タイムバケットで詳細を入力したりすることができます。
- ➢ サプライヤは、品目に対してバイヤーが設定している計画期間内に 1 つ以上のタイムバケットが入力された補充オーダーを提出 する必要があります。この条件を満たさないと品目はエラーとなります。

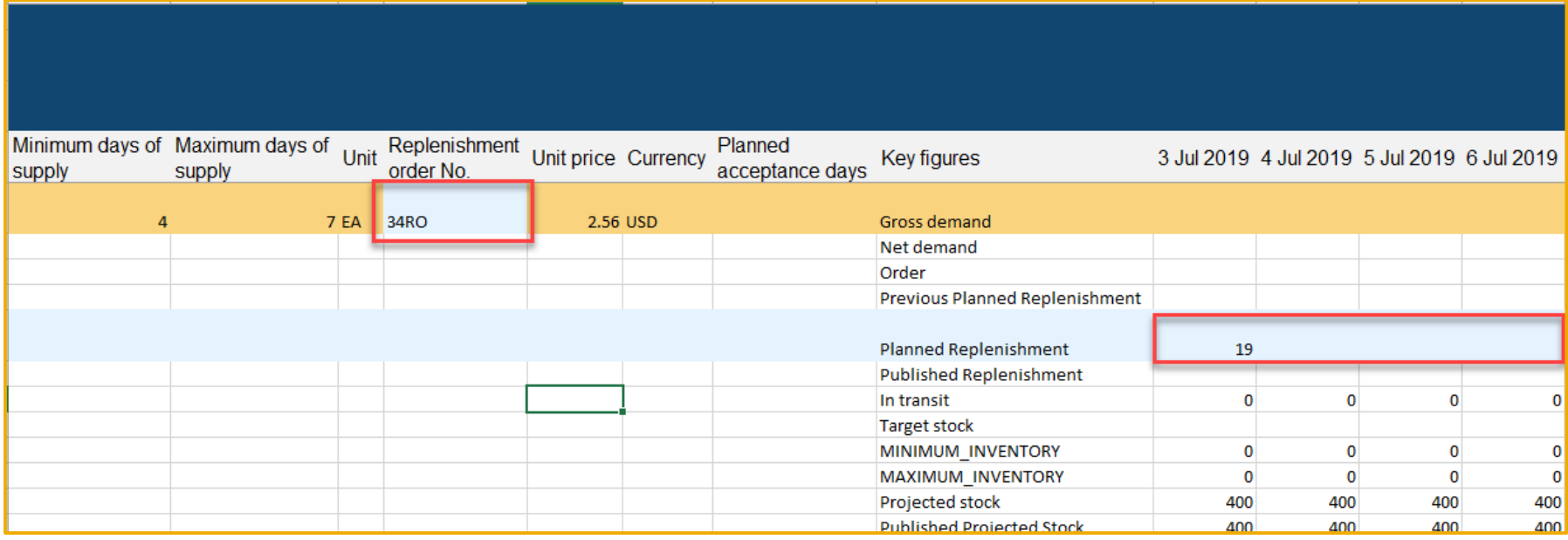